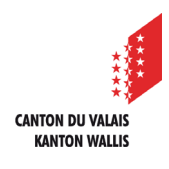

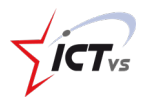

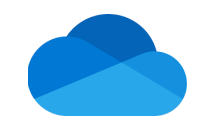

## **COMMENT DEMANDER DE DÉPOSER DES FICHIERS DANS UN DOSSIER ?**

Tutoriel *Version 1.0 (16.09.2020)*

## **DEMANDER DE DÉPOSER DES FICHIERS**

Accédez à l'Environnement Numérique de Travail [\(https://edu.vs.ch/\)](https://edu.vs.ch/).

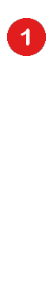

Cliquez sur le lien « accès » de la tuile « OneDrive ».

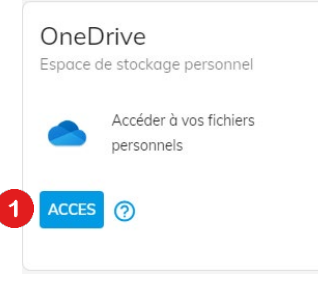

Naviguez jusqu'au dossier où vous souhaitez que des personnes y déposent des fichiers.

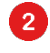

Effectuez un clic droit (ou cliquez sur les trois points).

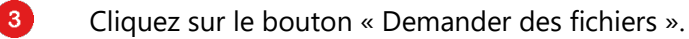

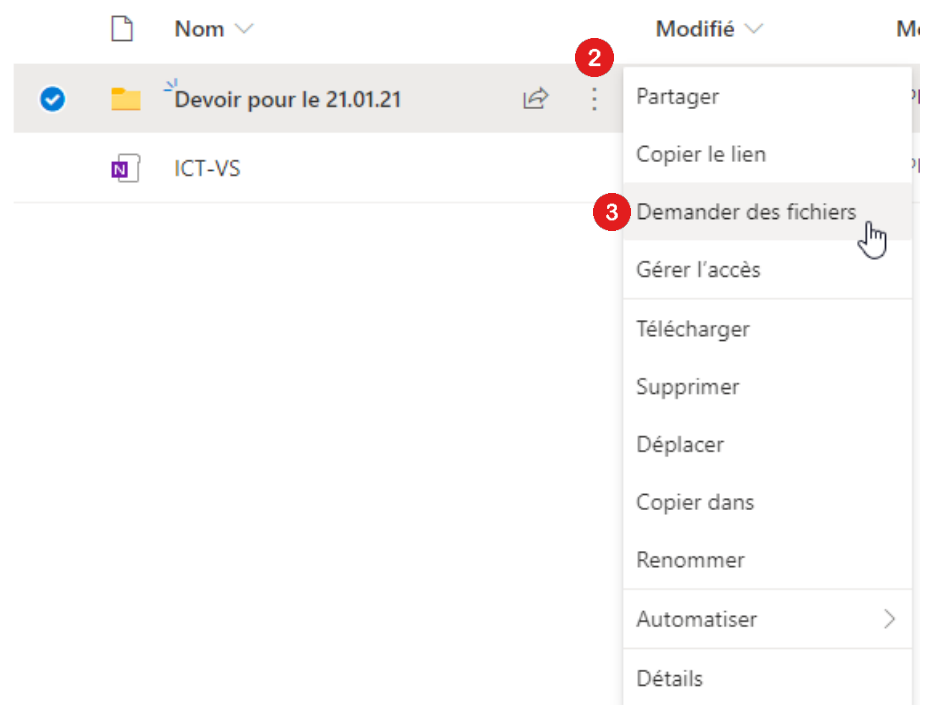

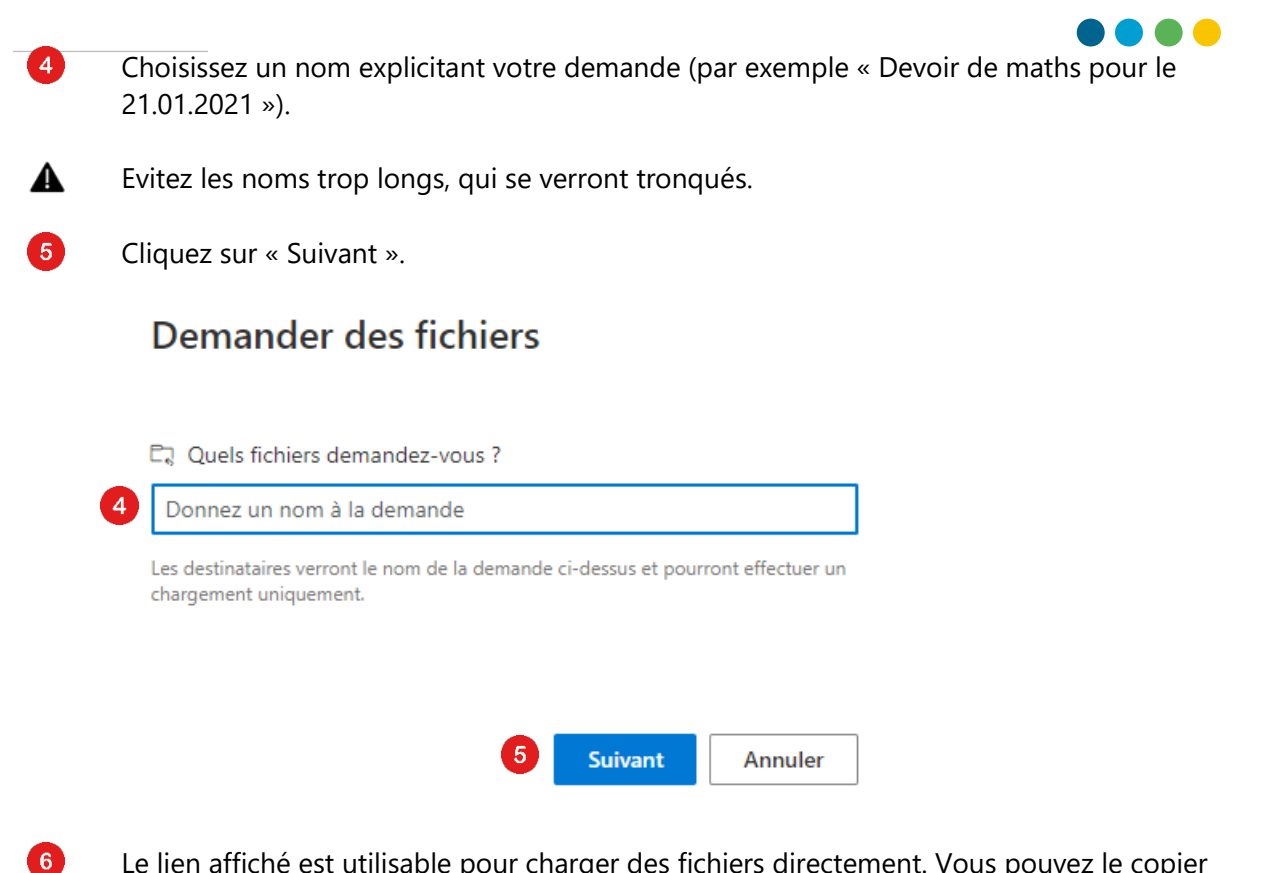

Le lien affiché est utilisable pour charger des fichiers directement. Vous pouvez le copier afin de le transmettre de la manière que vous souhaitez.

Si vous préférez, vous pouvez également entrer l'adresse e-mail (@edu.vs.ch de préférence) des personnes auxquelles vous souhaitez envoyer une demande automatique. Puis cliquez sur « OK »

## Envoyer la demande de fichier

Voici le lien que les personnes peuvent utiliser pour charger des fichiers

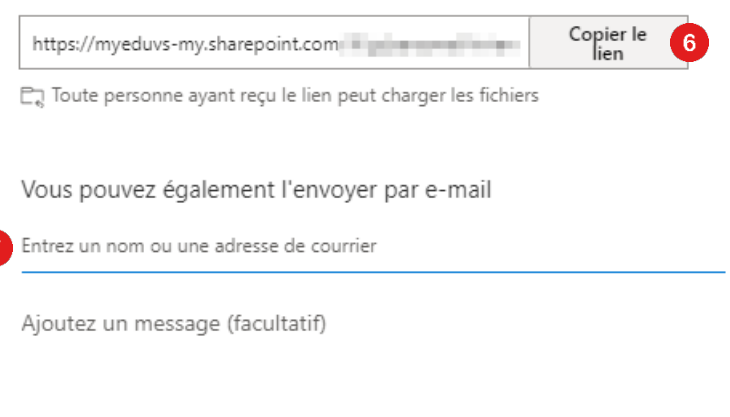

OK

 $\mathbf{R}$